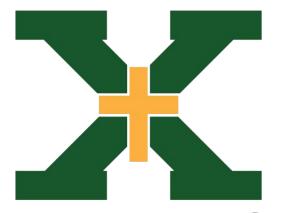

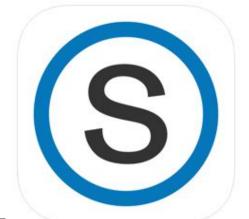

# SCHOOLOGY

Student App Log in

# Launch the Schoology app. (Download the Schoology app if you don't already have it.)

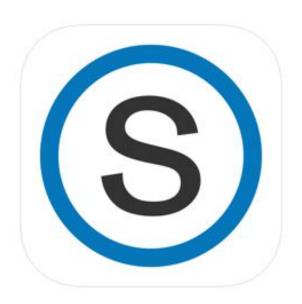

#### Type "stxtigers" in the search box

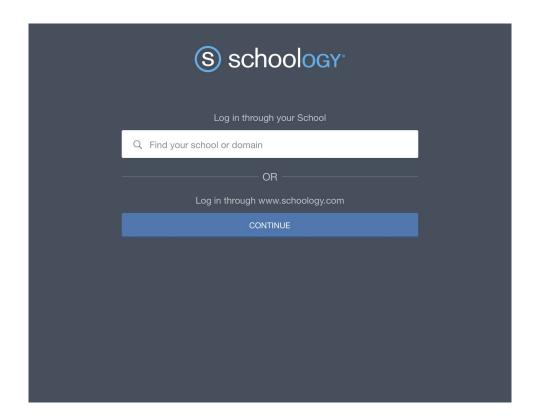

### Select "St. Xavier High School" when it appears

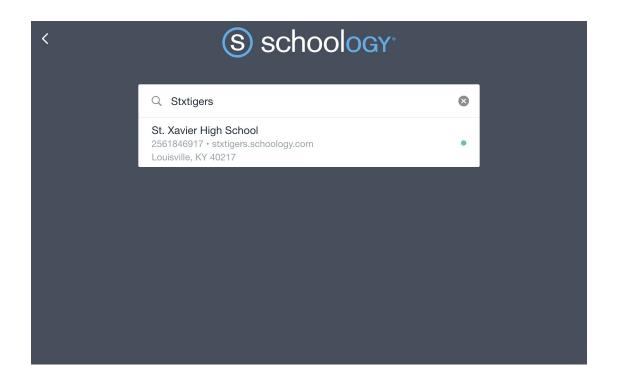

## Select "Log in through your School"

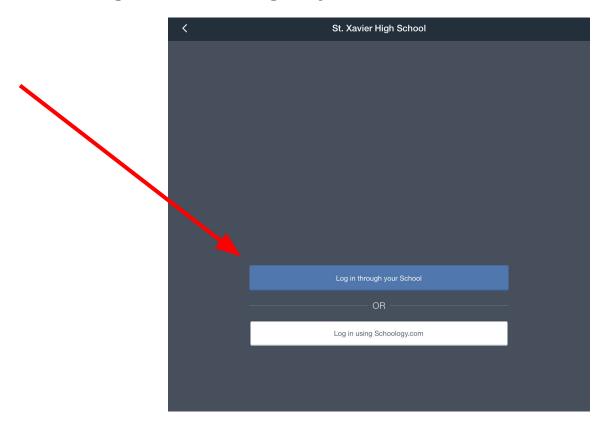

#### Select or Sign in to your stxtigers email address

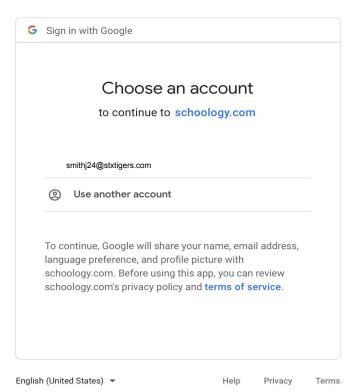